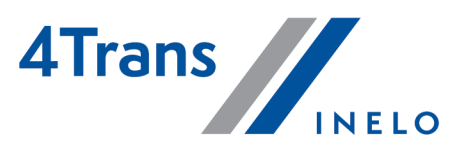

# List of changes

Version: 6.0.6

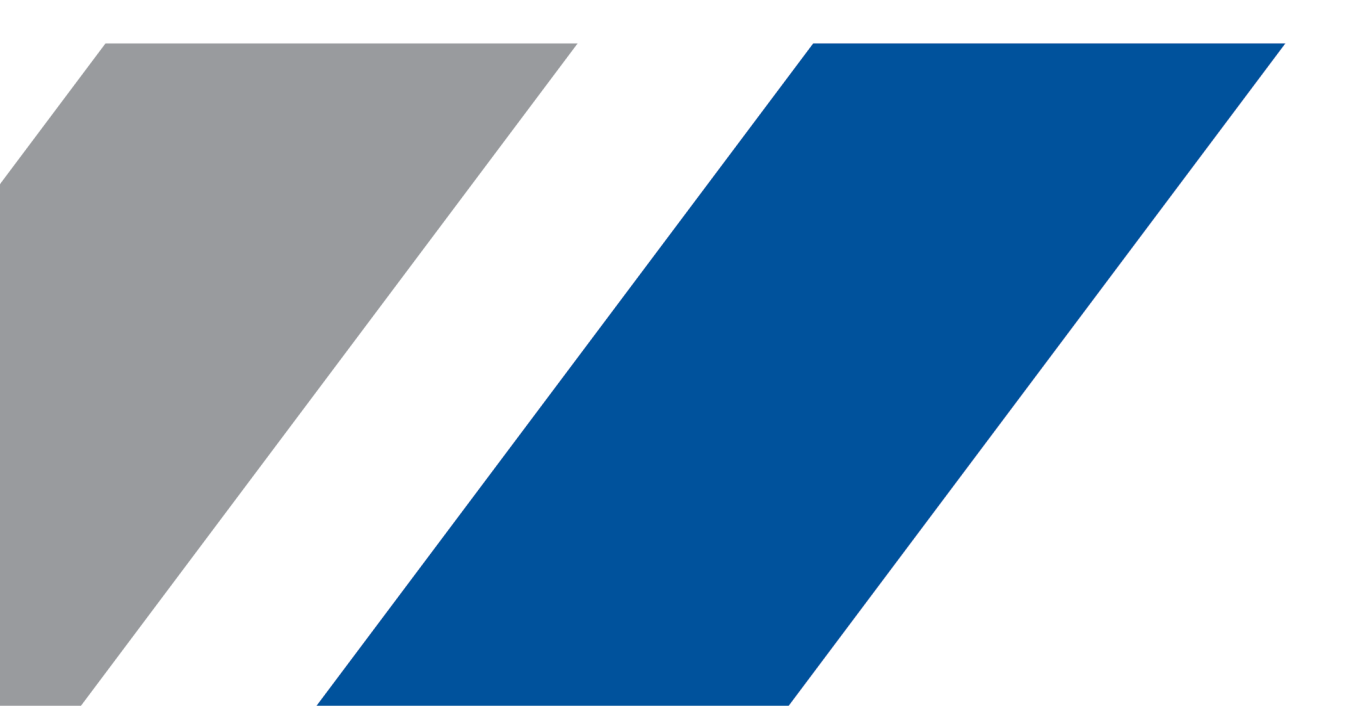

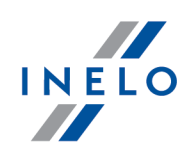

## **TachoScan**

List of changes

#### © 2002 - 2022 INELO Polska Sp. z o.o. All rights reserved

All rights reserved. No parts of this work may be reproduced in any form or byany means -graphic, electronic, or mechanical, including photocopying, recording, taping, or information storage and retrieval systems - without the written permission of the publisher.

Products that are referred to in this document may be either trademarks and/or registered trademarks of the respective owners. The publisher and the author make no claim to these trademarks.

While every precaution has been taken in the preparation of this document, the publisher and the author assume no responsibility for errors or omissions, or for damages resulting from the use of information contained in this document or from the use of programs and source code that may accompany it. In no event shall the publisher and the author be liable for any loss of profit or any other commercial damage caused or alleged to have been caused directly or indirectly by this document.

The program windows (screenshots) shown within this help file can differ in form and contents from the actual program windows. This can be the case especially when the program version differs from the manual version.

Production: INELO Polska Sp. z o.o.

ul. Karpacka 24/U2b 43-300 Bielsko-Biała POLAND www.inelo.pl

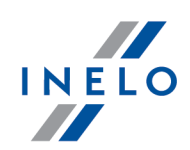

Changes implemented in this version of TachoScan program:

The new module Foreign wages has been introduced. It allows to settle drivers' remuneration corresponding to the model of settlements in accordance with the Regulations of the Mobility Package.

In order to have access to the Foreign wages module, you need to purchase access to it.

## Engine module

#### (6.0.5) Country code

• The country code for the Faroe Islands (FO) has been updated.

#### (6.0.1) Remote help

(menu: Help -> Remote help)

• Launching of TeamViewer after clicking on the Remote help button has been improved.

#### (6.0.1) Changes in the appearance of the program

· Changes in the appearance of the TachoScan program have been introduced.

## TachoScan module

#### (6.0.4) Risk analysis of loss of good repute

(menu: Reports -> [182] Risk analysis of loss of good repute)

- The formula of calculating the risk of loss of good repute for the reports ending after 23<sup>rd</sup> May 2022, in accordance with the Commission Regulation (EU) 2022/694 has been updated. The risk of loss of good repute will be calculated by the number of vehicles, not drivers.
- There has been added the information on the number of vehicles, which had been used in the period of the report.

#### (6.0.4) Classification of infringements

(menu: TachoScan -> [114] Driver infringements or Reports -> [114] Driver infringements)

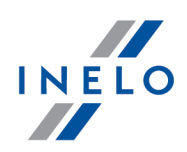

 $\bullet\,$  The classification of infringements has been updated for the infringements ending after 23 $^{\sf rd}$   $\,$   $\,$   $\,$ May 2022, in accordance with the Commission Regulation (EU) 2022/694. The following infringements: No return to the country where the company's head office is located or to the driver's country of residence for a week's rest and Regular weekly rest taken in a vehicle will be classified as VSI.

#### (6.0.4) Show transgressions of working time without a break

(menu: Basic data -> Settings -> TachoScan -> Infringements - Analysis)

- New sub-options have been added to the Show transgressions of working time without  $\qquad \qquad$ a **break** option:
	- Require at least 1 minute of driving on a work day,
	- **break required within first 6h of work,**
	- **break required within daily driving time.**

#### (6.0.1) Generate the infringement of exceeding the 6/12x24h period between weekly rests

(menu: [014] Settings -> TachoScan -> Infringements - Analysis)

- $\bullet$  To the Generate the infringement of exceeding the 6/12x24h period between weekly  $\;\;\;$ rests option, the sub-options have been added:
	- Generate infringements of weekly rest too short and taken after 6/12x24h period independently,
		- verify 6/12x24h only between weekly rests at least 24h long,
		- verify 6/12x24h taking into account weekly rests indicated as too short.

#### (6.0.1) Combining data from tachograph

(menu: TachoScan -> Preview window of data from the digital tachograph / smart tachograph -> Activities on a specific day)

 $\bullet$  Combining events from a tachograph in which two different company cards were used  $\qquad \qquad \mid$ during one day as well as events from two different tachographs (e.g. when a tachograph is replaced with a new one) has been introduced.

## Mobility package

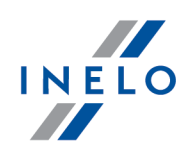

#### (6.0.1) Infringements of Art. 12 MP

(menu: TachoScan -> [114] Driver infringements or Reports -> [114] Driver infringements and [127] Weekly control of driver's working and resting time)

• The way of marking the infringement of Art. 12 of the Mobility package - Weekly driving  $\qquad \qquad \mid$ time exceeded - has been changed.

(6.0.1) Require at least a 45-minute break in driving, if it includes team availability (561/2006 only)

(menu: [014] Settings -> TachoScan -> Mobility package)

 $\bullet$  The option Require at least a 45-minute break in driving, if it includes team  $\qquad \qquad \mid$ availability (561/2006 only) has been moved form the Settings -> TachoScan -> Infringements - Analysis tab to the **Mobility package** tab.

#### (6.0.1) The infringement for no place of entry

 $\bullet\,$  The driver is required to enter in the digital tachograph the symbols of the countries in  $\qquad \Big\vert$ which the daily working periods started and finished. A symbol of a Member State, which the driver entered, must be introduced in the closest possible place of stop on the border, or at the beginning of the first stop after crossing it. If the crossing of the border of a Member State takes place on the ferry or on the train, the driver should introduce the symbol of the country in the port or arrival station.

 $\bullet~$  During the infringement analysis, the program looks for entries from the time of crossing  $\qquad$ the border to the stop that lasts at least 15 minutes. Then, it can be clearly determined that a driver stopped and had enough time to introduce the symbol of the country.

(menu: TachoScan -> [114] Driver infringements or Reports -> [114] Driver infringements)

- The lack of indication of the country will be shown in the infringement 7.12 Lack of driver's activity data or of indication of country at the beginning or end of daily driving.
- $\bullet\,$  The infringement will not be generated in case of driver card reading, which was done in  $\qquad \qquad \mid\,$ the driver's work time, after which the indication of the country may still be added.
- The information on the cause of the infringement no place entry / no data has been  $\qquad \qquad \mid$ added in the infringement description.

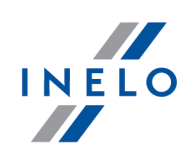

## Foreign wage module

#### (6.0.4) Work time in foreign countries record

(menu: Reports -> Foreign wages -> [280] Work time in foreign countries record)

• In the window generating the **[280] Work time in foreign countries record** report, a new  $\vert$ option Show information even if there is no work time in the country has been added. It is enabled by default.

#### (6.0.3) Work time in foreign countries record

(menu: Reports -> Foreign wages -> [280] Work time in foreign countries record)

 $\bullet$  A new report **Work time in foreign countries record** has been added. It presents work  $\qquad$ time record, summary of components and foreign wage compensation.

#### (6.0.3) Creating a component for kilometers traveled without infringements

 $\bullet\,$  A possibility of creating bonus components for kilometers traveled without infringements  $\qquad$ has been added.

(menu: Foreign wages -> [271] Wage components -> Calculation mode)

• For Calculate acc. to distance traveled calculation mode, a new option Take only kilometers without infringements has been added. If it is enabled, the component will not be calculated for kilometers traveled, if there an infringement occured.

#### (6.0.3) Creating a component for the time of stay abroad

- · A possibility of creating bonus components for the time of stay abroad has been added. (menu: Foreign wages -> [271] Wage components -> Calculation mode)
- For Calculate acc. to time spent in countries calculation mode, new options have been added:
	- **abroad** the component will be shown for the time of stay abroad,
	- **In the country** the component will be shown for the time of stay in a specific country.
- $\bullet$  A sub-option **Ignore part of a rest above [] hours** has been added. If it is enabled, the  $\qquad$ component will not be calculated for a part of rest above time indicated in this option.

#### (6.0.3) List of accepted countries for foreign wage section verification

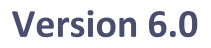

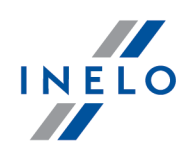

(menu: Basic data -> [014] Settings -> Foreign wages -> Basic -> List of accepted countries for foreign wage section verification)

 $\bullet$  The European countries have been checked by default on the List of accepted countries  $\qquad \qquad$ for foreign wage section verification.

#### (6.0.3) Import of foreign sections

(menu: TachoScan -> [177] Entering and leaving a foreign country territory)

 $\bullet\,$  The column  $\mathsf {Take\ as\ delegating\ on\ the\ list\ of\ foreign\ sections\ will\ be\ marked\ according\ to\ \ }$ List of accepted countries for foreign wage section verification.

(6.0.3) Import of loadings and unloading from a file

(menu: Foreign wages -> Loading unloading-> Import loading unloading from a file)

- $\bullet\,$  A possibility of importing loadings and unloadings for a few drivers in one file has been  $\qquad$ added.
- · The model and example files for import of loadings and unloadings have been updated.

#### (6.0.3) Import of the foreign sections from a file

(menu: TachoScan -> [177] Entering and leaving a foreign country territory -> Import of foreign sections)

- A possibility of importing foreign sections for a few drivers in one file has been added.
- · The model and example files for import of foreign sections have been updated.

#### (6.0.2 HF) Foreign sections

(menu: TachoScan -> [177] Entering and leaving a foreign country territory -> Import of foreign sections)

• A possibility of adding adjoining foreign sections has been introduced.

#### (6.0.2) Determining paid foreign sections

(menu: TachoScan -> [177] Entering and leaving a foreign country territory)

 $\bullet\,$  The foreign sections will be divided automatically on the basis of the entered loadings and  $\,$   $\,$ unloadings in order to determine paid foreign sections. They will be set from loading to unloading, not from one country border to another.

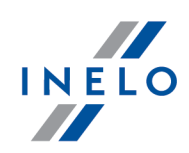

#### (6.0.1 HF) Import of foreign sections

(menu: TachoScan -> [177] Entering and leaving a foreign country territory -> Import of foreign sections)

 $\bullet\,$  A new column  $\sf Take$  as delegating has been added to the file. There, you can determine  $\;\;\;\;$ whether a given foreign section should be included in calculating the foreign wage.

#### (6.0.1) New module Foreign wages

- $\bullet$  A new module **Foreign wages** has been added in the main menu. It includes the following  $\qquad$ tabs:
	- **[271] Wage components,**
	- **[276] Wage components in countries,**
	- **[272] Automatic change of activities,**
	- **[274] Minimum rate,**
	- **[275] Minimum rate categories,**
	- **[277] Employment list,**
	- **•** [270] Loading unloading.
- · A new tab Foreign wages has been added in settings.

#### (6.0.1) Import of foreign sections

(menu: TachoScan -> [177] Entering and leaving a foreign country territory)

- $\bullet$  New buttons have been added to the toolbar in the Entering and leaving a foreign  $\qquad$ country territory tab:
	- it allows to import foreign sections from a driver card,
	- (**Mark delegating acc. to loading/unloading**) it allows to mark the foreign having sections that fall under the Foreign wages.
- A multi-action Mark sections according to the list of accepted countries has been  $\vert$ added. It allows to automatically check those foreign sections that should be included in the Foreign wages. The section will be marked if a given country is on the List of accepted countries for foreign wage section verification.

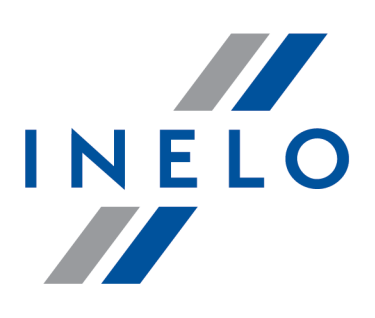

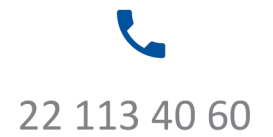

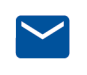

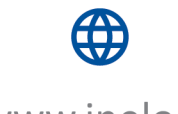

bok@inelo.pl www.inelo.pl